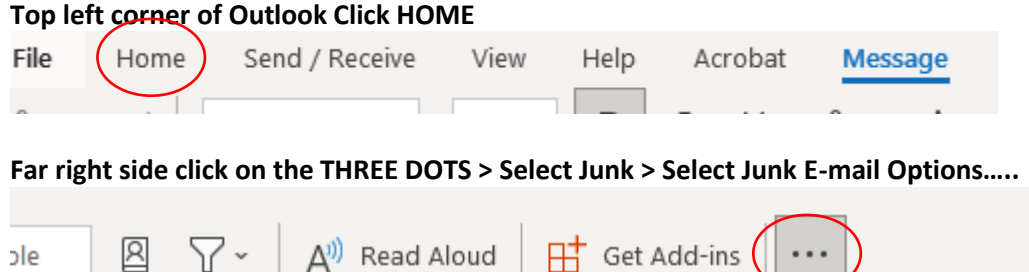

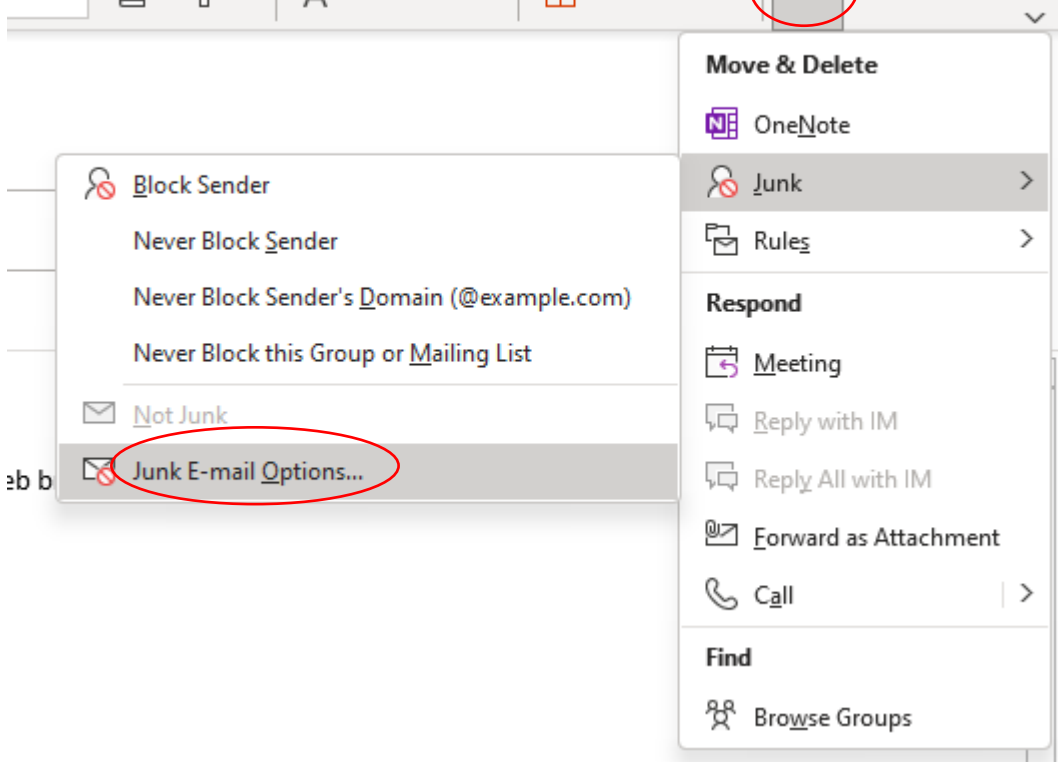

## **On the new window that pops up – Click on the Block Senders Tab ( Here you can see who was selected to be blocked )**

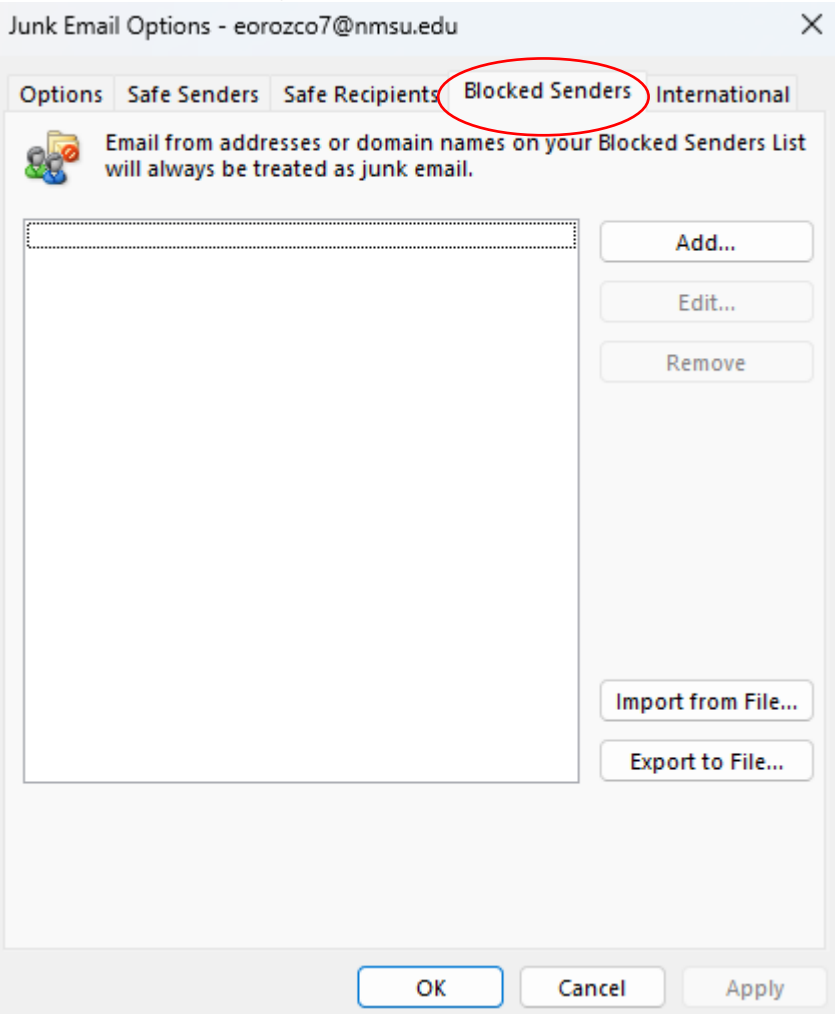

## **I would encourage to select the Safe Senders tab and make sure** [comm@aacsb.edu](mailto:comm@aacsb.edu) **is added for example down below**

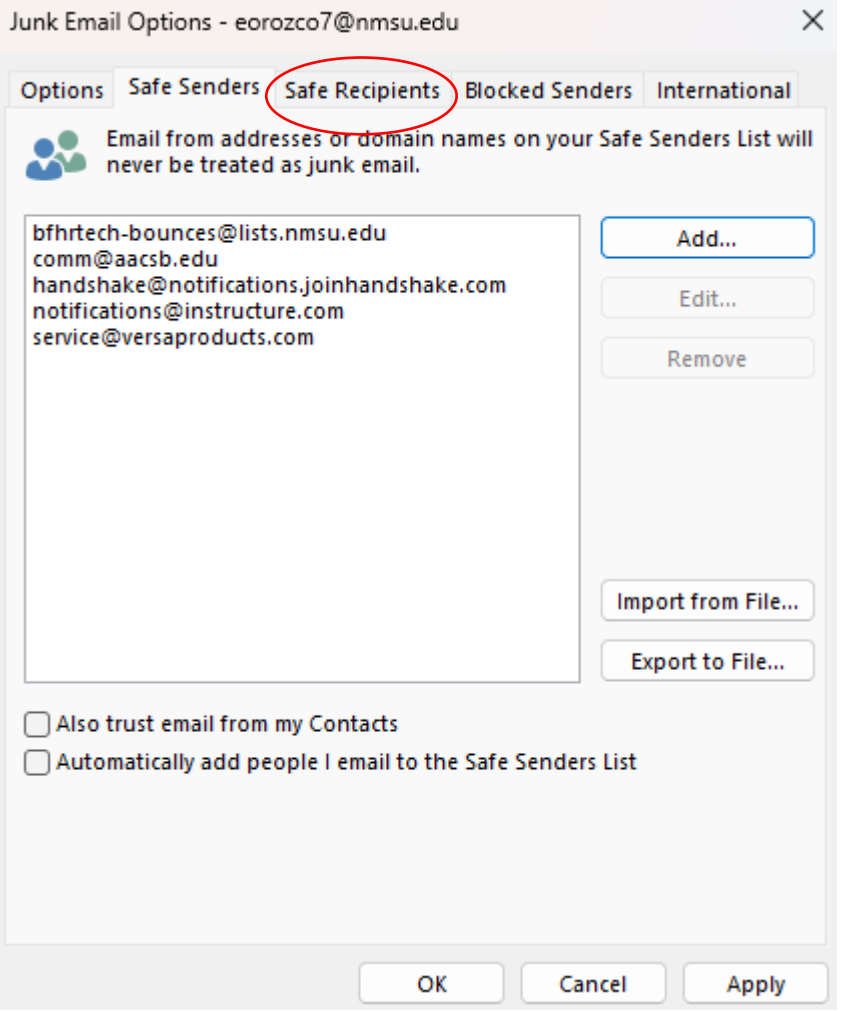

Please let me know if you need guidance with this. Ill be more than happy to help!